# **¿NECESITAS SOLICITAR CERTIFICADOS?**

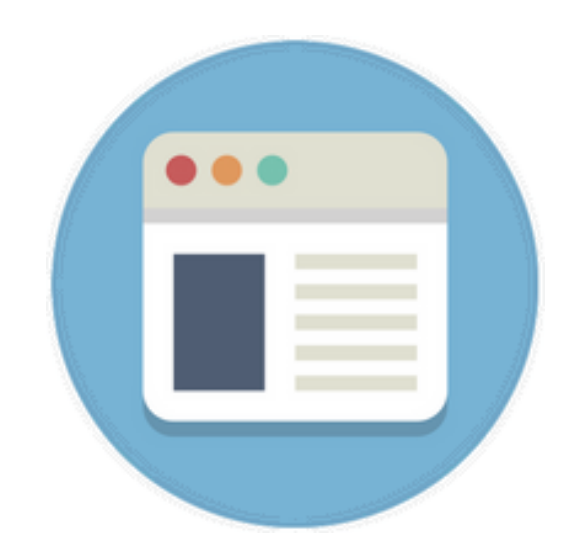

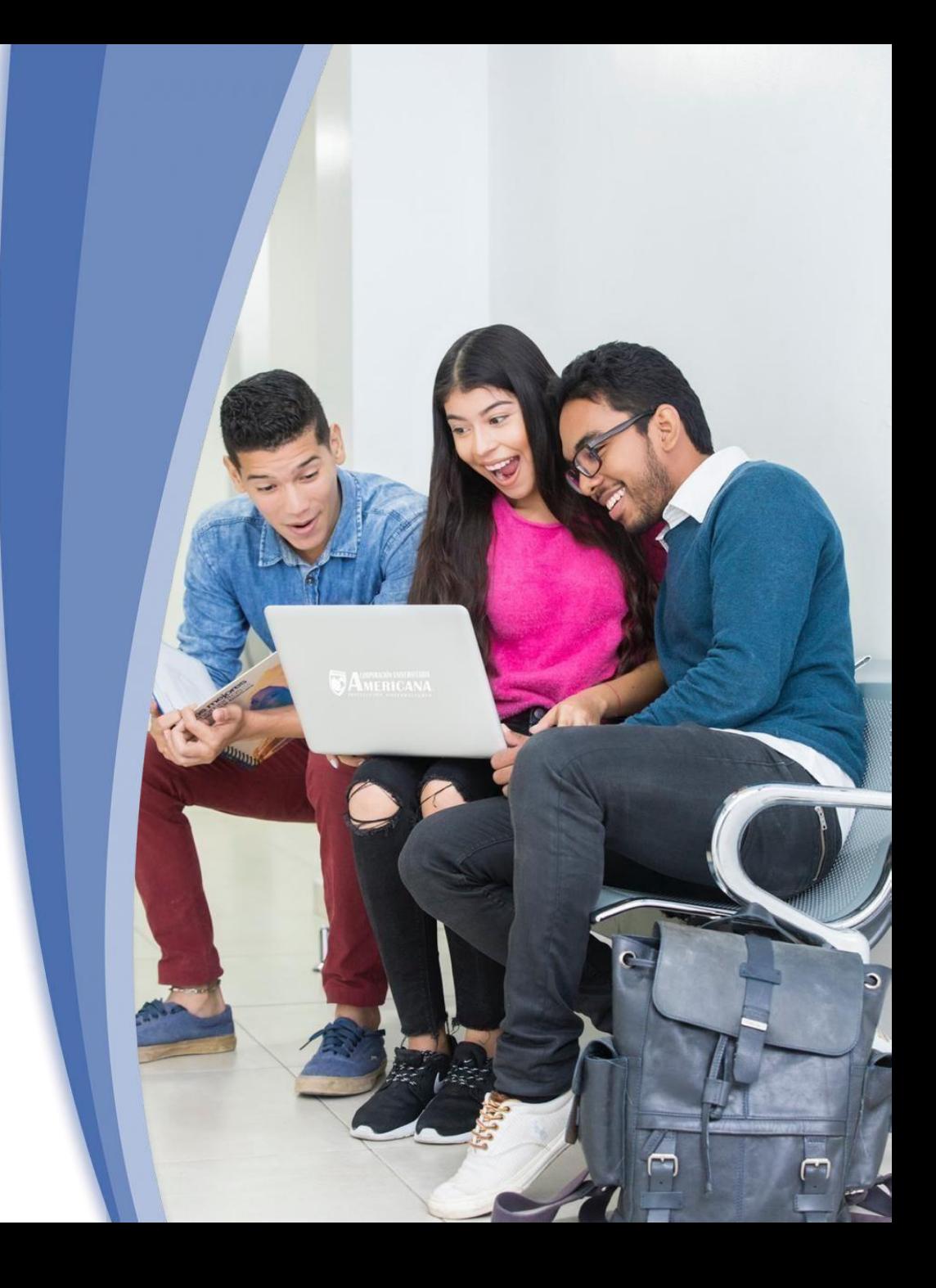

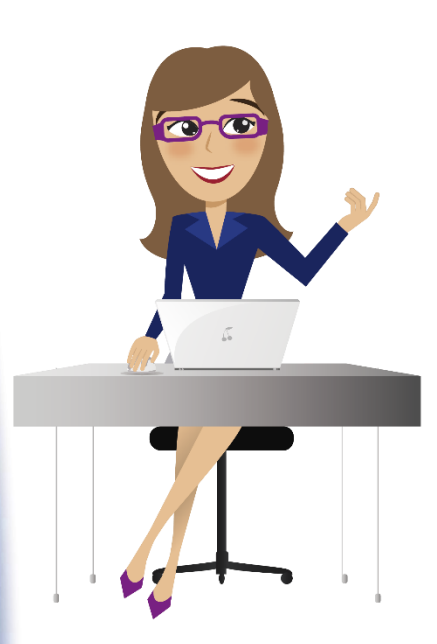

**2.** Identifica la actividad: *Solicitud de certificados para estudiantes,* disponible enla pestaña de búsqueda de tu plataforma educativa

**1.** Ingresa al sistema académico SINU con tu usuario y contraseña

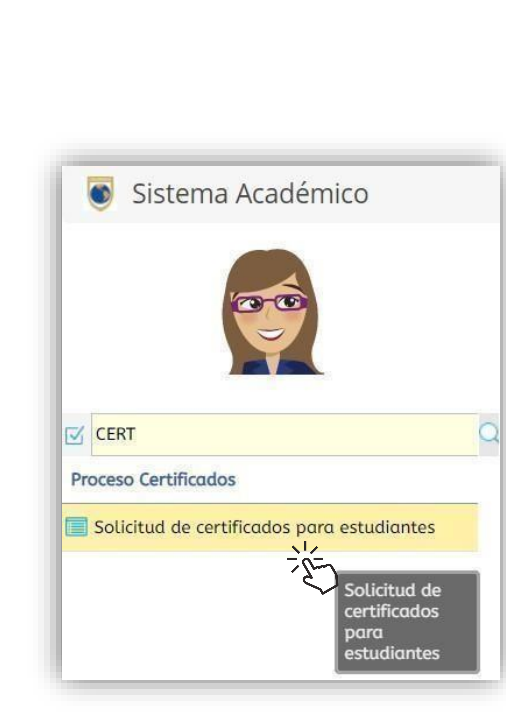

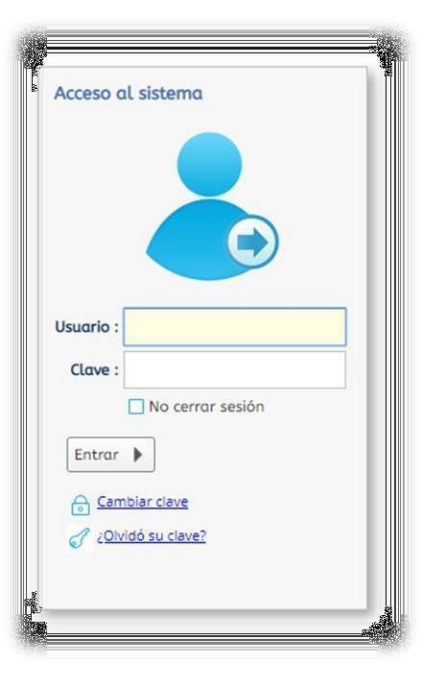

**3.** Da clic sobre la opción *Solicite su certificado +.*

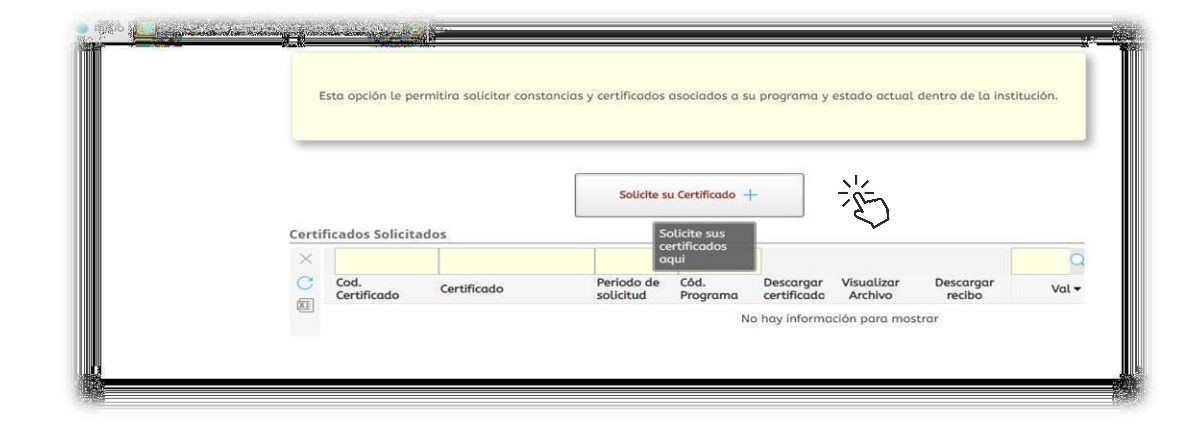

 $\bullet$ O,

Valor Tarifa

\$10.784,00 COR

\$10.784,00 COP

\$10,784,00 COF

\$19.159,00 COP

**SEDE BARRANQUILL** 

Certificado de notas ultimo per SEDE BARRANQUILLA

Certificado de notas (record ac SEDE BARRANOUILLA

gwt Certificado de notas útimo Per SEDE BARRANOUILLA

**4.** Escoge el programa y el tipo de certificado que deseas generar.

#### **¡TEN EN CUENTA!**

-Certificado de estudio – Constancia de que estas matriculado en el periodo actual. -Certificado de notas último periodo – Notas de un periodo en específico. -Certificado de notas (Record académico) – Notas de todos los periodos cursados.

Solicite su Certificado Datos de la Solicitu

Certificado a Solicitar

Pensum

Programa Académico : ESPECIALIZACIÓN EN GERENCIA EMPRESARIAL

Certificado Certificado de estudio

Si escogiste la opción *Certificado de notas último periodo,* debes especificar a qué periodo académico corresponde el certificado de notas.

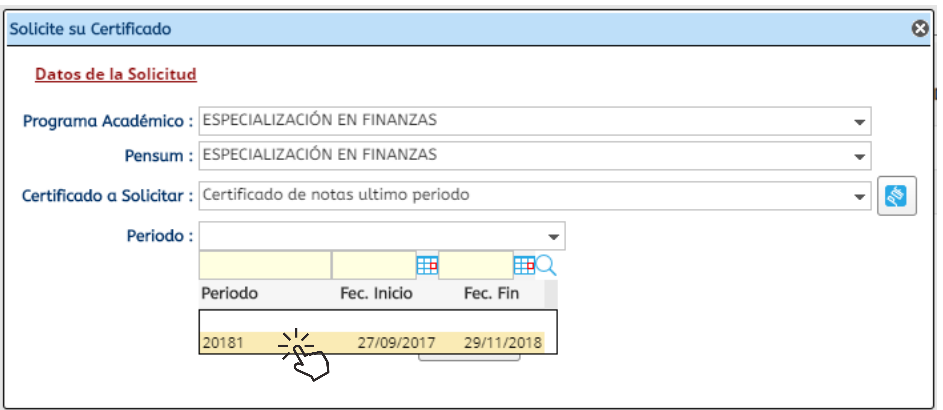

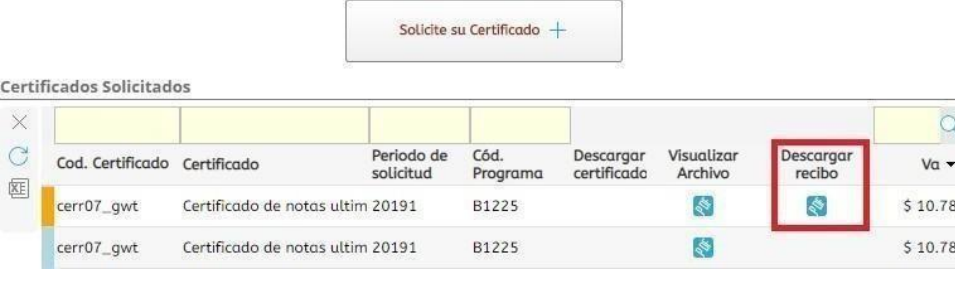

**5.** Una vez solicitado, se habilitará la opción *descargar recibo*. (debe ser impreso a láser)

**NOTA:** Desde la actividad *Recibo de pago de matrícula* también puedes descargar el volante de pago.

**6.** Descarga e imprime tu volante de pago.

**7.** Paga el costo del certificado en: -Banco BBVA, Pichincha. -Tiendas o almacenes éxito. -Puntos Baloto indicando el número del convenio y referencia del volante de pago. \* Convenio No. 959595-9002.

-Puntos Efecty \*Convenio No. 9002.

-Pagos en línea, a través del botón de pago disponible en la

institución: [https://american](https://americana.edu.co/barranquilla/financiamiento/%23pagos/) [a.edu.co/barranquilla/financi](https://americana.edu.co/barranquilla/financiamiento/%23pagos/) [amiento/#pagos/](https://americana.edu.co/barranquilla/financiamiento/%23pagos/)

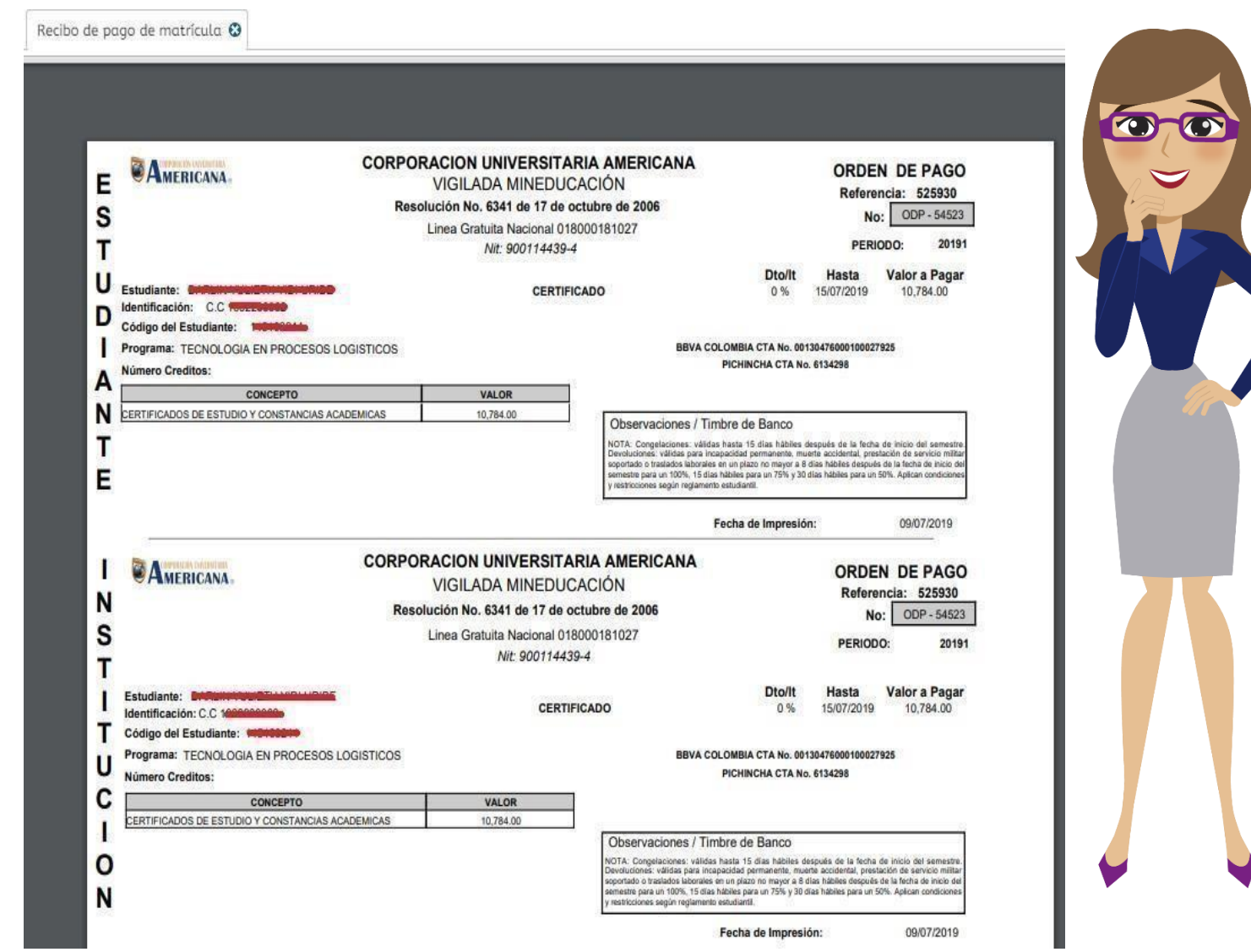

## **¡IMPORTANTE!**

- Ten cuidado al seleccionar el certificado, una vez cancelado se te entregara el certificado que fue seleccionado por ti en las opciones anteriores.
- Si requieres un certificado con información adicional o si tienes algún inconveniente para descargar tu volante de pago, puedes comunicarte con el departamento de admisiones y solicitarlo directamente con nuestros asesores de atención al estudiante.

 Una vez efectúe el pago del certificado favor enviar el soportey las especificaciones para la emisión del mismo al siguiente correo:

[CERTIFICADOS@CORUNIAMERICANA.EDU.CO](mailto:CERTIFICADOS@CORUNIAMERICANA.EDU.CO)

• Dos días hábiles posteriores al pago se hará envío del certificado solicitado.

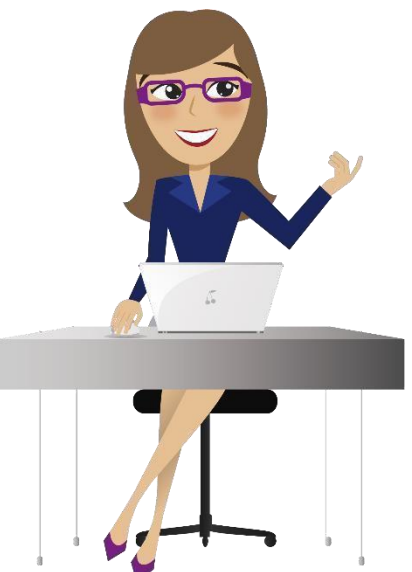